## Menambahkan Catatan ke Profil

Menambahkan catatan ke profil seorang kandidat merupakan cara efisien untuk merekam pemikiran Anda atau melakukan tindak lanjut secara langsung di Recruiter. Anda juga dapat dengan mudah membuat catatan yang terlihat oleh orang lain di tim perekrutan Anda.

Ada 3 cara untuk mengakses fungsi catatan di Recruiter:

Untuk menambahkan catatan pada seorang kandidat di pipeline Alex Russell 2nd m Sourced  $\Box$ Change stage  $\ddagger$ Archive  $\sim$ Providing teams the tools for success proyek: Chicago, Illinois, United States<br>Internet Add note Stage 1. Klik tombol **Elipsis** yang ada di Current Sr. Project Manager at Lore Ventures · 2015 - Present Share for review Past Project Manager at Lore Ventures 2012 - 2015 samping profil kandidat. Add tag Project Manager at Vandelay Industries 2012 - 2015 Save to another 2. Klik **Add Note** dari menu. Education Northwestern University, Master of Arts (M.A.) · 1999 - 2004 project Spotlights **CO** 10 connections Save to PDF Activity 더4 messages 日 1 note 日 In 5 projects © 5 views Find more people like Saved by **CO** Brenda Moran on April 6, 2020

Untuk menambahkan catatan pada beberapa orang kandidat di pipeline proyek:

- 1. Klik kotak centang di samping profil kandidat yang ingin Anda beri catatan.
- 2. Klik **Add Note** di bagian atas.

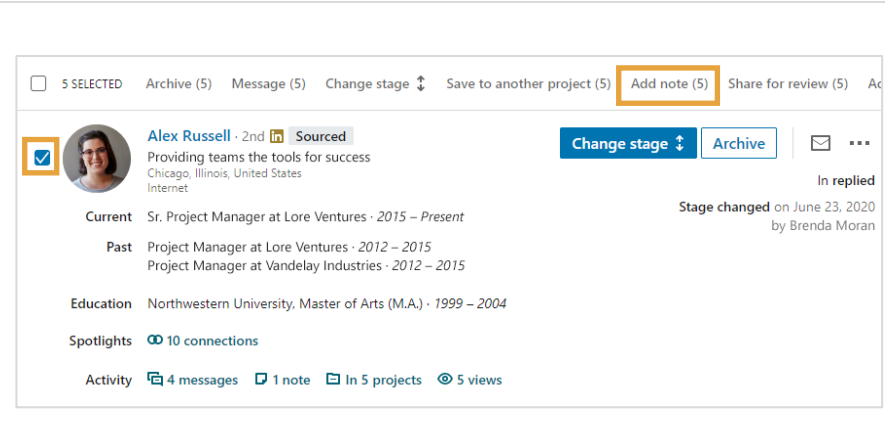

Dari bagian mana pun di proyek:

- 1. Klik nama kandidat untuk mengakses panel profil.
- 2. Di bawah **Recruting Tools**, klik **Add Note**.

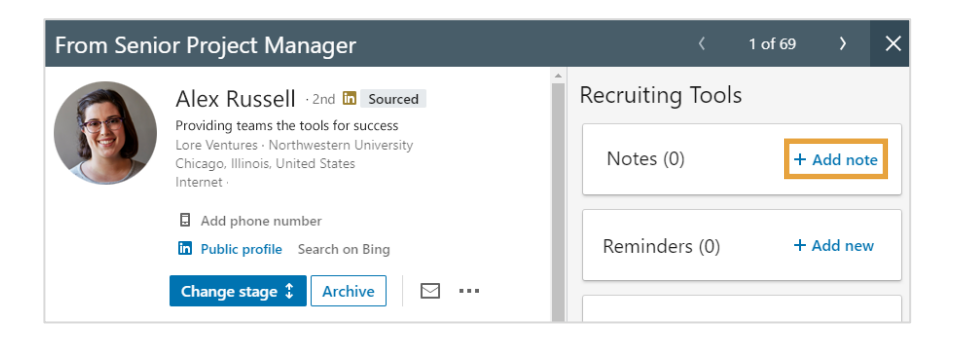

Selain berguna untuk produktivitas pribadi Anda, catatan juga bisa digunakan untuk berkolaborasi dengan anggota proyek lainnya.

- Gunakan simbol **@** untuk mentag anggota tim Anda dan menyertakan mereka dalam percakapan.
- Pilih pengaturan visibilitas untuk catatan, apakah hanya untuk Anda, untuk anggota proyek saat ini ataukah untuk semua orang di organisasi Anda.

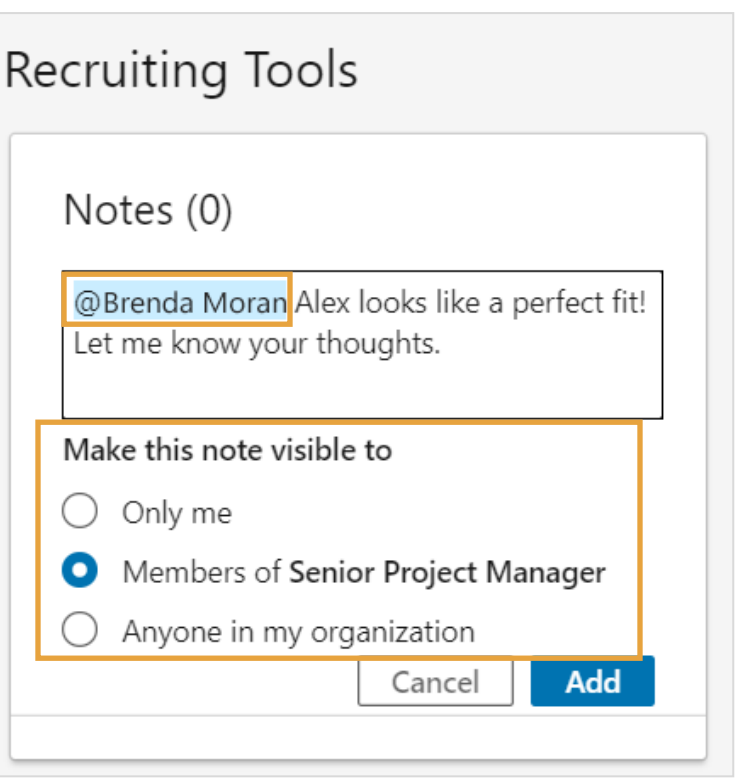